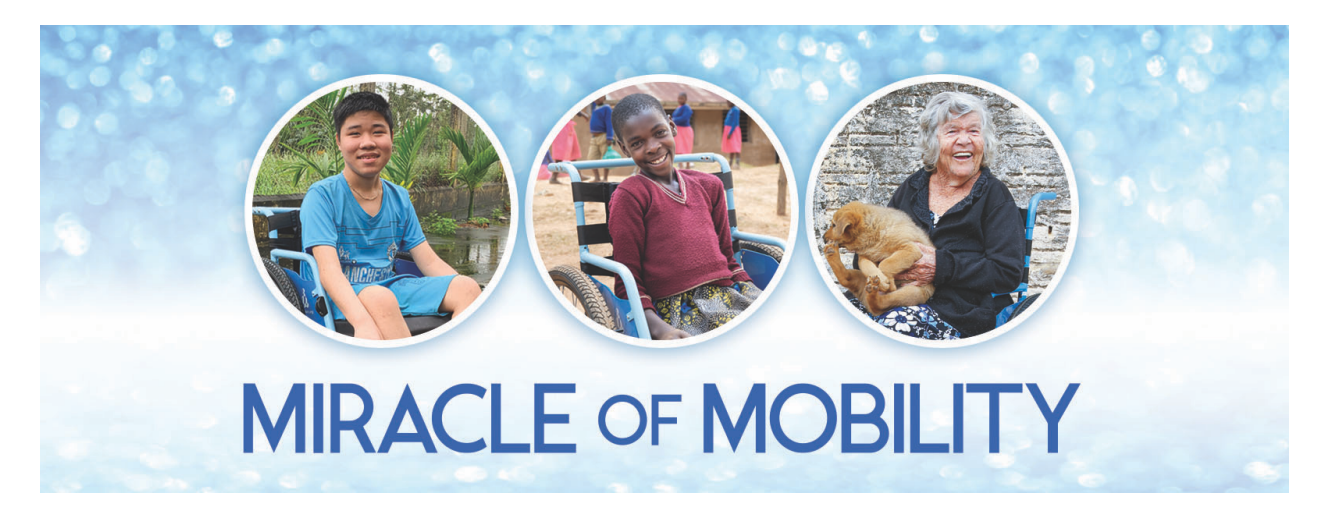

## **How to Watch Miracle of Mobility**

*September 17, 2023 • Starting at 5:00 PM PT/8:00 PM ET*

## **Where to Watch on a Browser (Computer, phone, or tablet)**

- Website: http://MiracleofMobility.org
- Facebook Live: https://facebook.com/freewheelchairmission
- YouTube: https://www.youtube.com/user/fwmvideos

## **Ways to Watch on Your TV**

- 1. Wirelessly connect your computer, tablet, or phone
	- a. Apple products (Mac computer, iPad or iPhone): follow the instructions on https://freewheelchairmission.org/apple-wireless.
	- b. Windows computers: follow the instructions on https://freewheelchairmission.org/windows-wireless .
- 2. Connecting Your Computer with HDMI Cable
	- a. Make sure you have an HDMI cable that is compatible with both your computer and your TV.
		- i. To connect a Mac computer to your TV, follow the instructions on https://freewheelchairmission.org/mac-tv. You may need to use an HDMI adapter for Macs.
	- b. To connect a Windows computer to your TV, follow the instructions on https://freewheelchairmission.org/windows-tv.
- 3. Smart TVs: If your Smart TV already has the YouTube or Vimeo apps installed, skip ahead to step 5 (YouTube) or 6 (Vimeo).

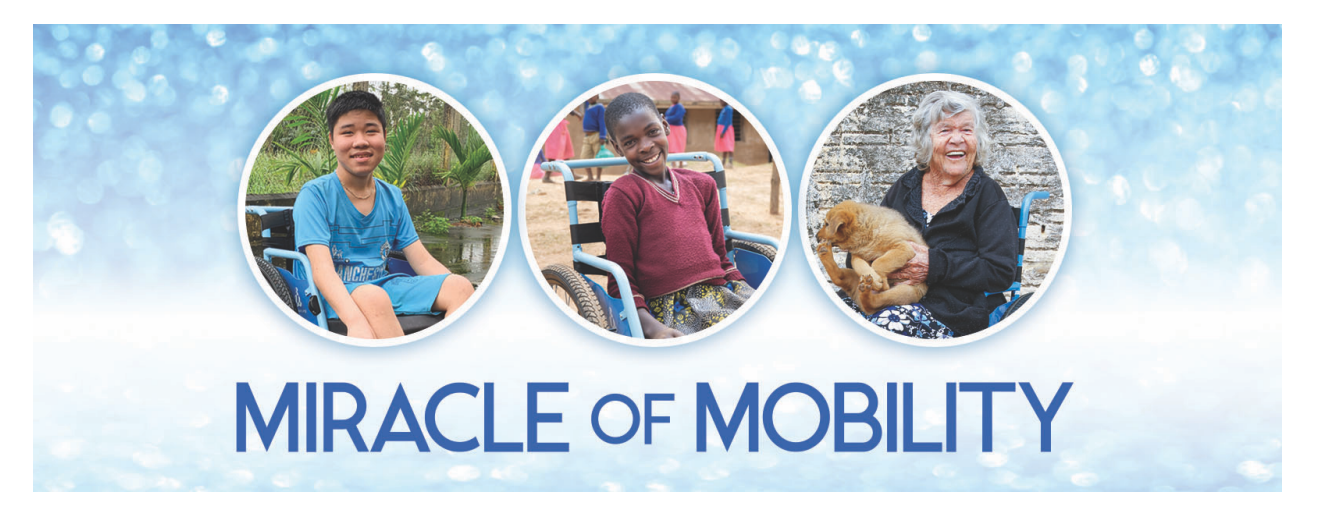

- 4. Apple TV, Roku, Firestick, or other streaming devices
	- a. To set up the YouTube app, find your device on https://freewheelchairmission.org/youtube-app and follow the instructions.
	- b. To set up the Vimeo app, find your device on https://freewheelchairmission.org/vimeo-app and follow the instructions.
- 5. In the YouTube app, search for "Free Wheelchair Mission" and find our channel.
	- a. Click on our logo. *Miracle of Mobility Live* should be the first video that appears on our Vimeo page, starting at 4:15 PM PDT on September 17.
	- b. Press play and enjoy the program.
- 6. In the Vimeo app, search for "Free Wheelchair Mission" and find us under "Users."
	- a. Click on our User icon. *Miracle of Mobility Live* should be the first video that appears on our Vimeo page.
	- b. Press "play" and enjoy the program.